# **Демонстрационный вариант заданий практического этапа Конкурса предпрофессиональных умений «Предпрофессиональная мастерская инженерного и информационно-технологического профилей» на площадке Национального исследовательского университета «Высшая школа экономики»**

**Номинация:** *«Инженерный класс»*

**Направление практического этапа:** *«*Конструкторское»

**Направление подготовки:** «Моделирование, прототипирование, прикладная математика»

**Программа НИУ ВШЭ: «**3D-моделирование в программе Autodesk AutoCAD»

**Формат проведения:** очный или дистанционный

#### **Тематическое содержание:**

Практический этап содержит одну задачу по моделированию в программе Autodesk AutoCAD и созданию чертежа на основе разработанной модели. Участникам требуется разработать модель, затем создать по ней чертёж согласно условию задачи.

Для успешного выполнения задания участники должны обладать компетенциями по следующим темам:

### **Раздел 1. Настройка рабочей среды:**

● знание интерфейса, графической зоны, строки состояния и панелей инструментов.

#### **Раздел 2. Командная строка:**

● знание команд и создание с их помощью объектов, а также манипуляций с ними.

### **Раздел 3. Создание примитивов:**

- построение прямолинейных отрезков;
- разметочные линии;
- вспомогательные линии и лучи;
- простые примитивы.

### **Раздел 4. Редактирование, модификация и манипуляция объектов:**

- свойства объектов;
- способы выбора и редактирования объектов;
- действия с объектами.

### **Раздел 5. Создание чертежей:**

- свойства листов;
- создание чертежей;
- простановка размеров;
- нанесение штриховки;
- ввод и редактирование текста.

#### **Задание:**

Часть 1:

В среде трёхмерного моделирования Autodesk AutoCAD требуется разработать модель, вид спереди и вид сверху которой изображены на рисунке ниже.

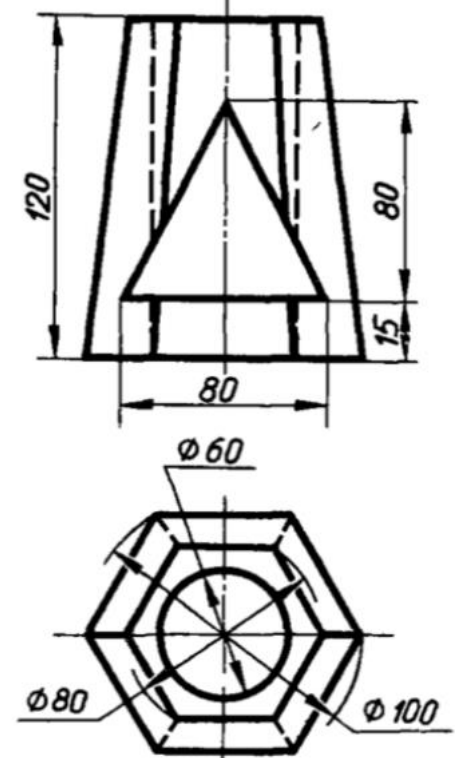

Рис.1. – Вид спереди, вид сверху

Часть 2:

Требуется сделать чертёж модели в трёх проекциях, со срединным сечением на видах спереди и слева, используя средства AutoCAD. Проставить необходимые размеры на чертеже. Вес сплошной толстой линии –  $0,8$  мм.

# **Критерии оценивания:**

Работа состоит из двух частей. За первую часть можно получить максимум 20 баллов, за вторую – максимум 40.

## **Критерии оценивания первой части:**

1. Модель выполнена в соответствии с чертежом – 20 баллов.

2. В случае если более двух размеров модели не совпадают с размерами, указанными на исходном чертеже или допущено незначительное отклонение построенной модели от исходного чертежа, ставится оценка 10 баллов. 3. В случае если модель не соответствует исходному чертежу, ставится оценка в 0 баллов.

# **Критерии оценивания второй части:**

1. Чертёж выполнен в соответствии с ЕСКД, построены виды спереди, сверху, слева и Ю-З изометрический, правильно проставлены все необходимые для чтения чертежа размеры, и чертёж подготовлен для печати на лист формата A3 – 40 баллов.

2. В случае если вес (толщина) линий не отображается на листе или проставлен не в соответствии с ГОСТом, то от оценки отнимается 5 баллов. 3. В случае если на чертеже отсутствует срединное сечение на виде слева или виде спереди, отнимается по 5 баллов. Если сечения отсутствуют на обоих видах, то отнимается 10 баллов.

4. В случае если границы видовых экранов остаются на исходном чертеже, то от оценки отнимается 5 баллов.

5. В случае если масштабы видовых экранов не совпадают между собой, отнимается 10 баллов.

6. В случае отсутствия на чертеже обозначения невидимых и осевых линий в соответствии с ЕСКД, отнимается 10 баллов.